## MICROSOFT EXCEL Q/A BASED COMPUTER MCQ PRACTICE QUESTIONS AND ANSWERS PDF WITH EXPLANATION

For All Competitive SSC, Bank, IBPS, UPSC, Railway, IT & Other Govt. Exams Created By [Careericons](https://careericons.com/) Team

- Q1. Which of the following is not true regarding Conditional Formatting?
- a) You can add more than one condition to check
- b) You can set condition to look for Bold and apply Italics on them.
- c) You can apply Font, border and pattern formats that meets the specified conditions
- d) You can delete any condition from Conditional Formatting dialog box if it is not required
- e) None of these

or can delete any condition from Conditional Formatting dialog box if it is the of these<br>
n Excel when you see a cell with a red triangle in the top right<br>
this signify?<br>
ere is an error in the cell<br>
for to color for text Q2. In Excel when you see a cell with a red triangle in the top right corner, what does this signify?

- a) There is an error in the cell
- b) There is a comment associated with the cell
- c) The font color for text in the cell is red
- d) A formula cannot be entered into the cell
- Q3. In Excel Documentation should include
- a) Destination and users of the output data
- b) Source of input data
- c) Information on the purpose of the workbook
- d) All of the above

Q4. Where can you change automatic or manual calculation mode in Excel?

a) Double CAL indicator on status bar

b) Go to Tools > > Options > > Calculation and mark the corresponding radio button

- c) Both of above
- d) Press F7
- e) None of these

5000+ FREE COMPUTER MCQ QUESTION BANK FOR ALL SSC, UPSC, BANK, RAILWAY EXAMS [Free Practice MCQs »](https://careericons.com/computer-mcq/) | [Download More PDF »](https://careericons.com/computer-mcq/) | [Free Online Quiz »](https://careericons.com/free-online-test/computer-mcq/)

- Q5. On an excel sheet the active cell In Indicated by...
- a) A dark wide boarder
- b) A dotted border
- c) A blinking border
- d) All of above
- e) None of these

tark wide boarder<br>
of above<br>
an Excel this type of software is similar to an accountant's workshe<br>
m Excel this type of software is similar to an accountant's workshe<br>
readsheets<br>
aphics<br>
Which of the following options is Q6. In Excel this type of software is similar to an accountant's worksheet

- a) Word processing
- b) Database
- c) Spreadsheets
- d) Graphics

Q7. Which of the following options is not located in the Page Setup dialog box?

- a) Page Break Preview.
- b) Page Orientation
- c) Margins
- d) Headers and Footers
- e) None of these

**Q8.** In Excel the auto calculate feature

- a) Can only add values in a range of cells
- b) Provides a quick way to view the result of an arithmetic operation on a range of cells
- c) Automatically creates formulas and adds them to a worksheet

d) (A) and (C)

**Q9.** In Excel you can open the scenario Manager dialog box by choosing scenarios from the ..... menu.

a) View

b) Insert

c) Format

d) Tools

**Q10.** All macro keyboard shortcuts include the...... key

a) Alt

b) Ctrl

c) F11

d) Shift

e) None of these

ert<br>
rmat<br>
ols<br>
All macro keyboard shortcuts include the...... key<br>
1<br>
1<br>
ift<br>
ift<br>
ne of these<br>
In Excel numeric value can be treated as a label value if it preced<br>
ostrophe (\*)<br>
clamation (!)<br>
sh (#) **Q11.** In Excel numeric value can be treated as a label value if it precedes with

- a) Apostrophe (')
- b) Exclamation (!)
- c) Hash (#)
- d) Ampersand (&)

**Q12.** In Excel you can use the horizontal and vertical scroll bars to

- a) Split a worksheet into two panes
- b) View different rows and columns
- c) Edit the contents of a cell
- d) View different worksheets

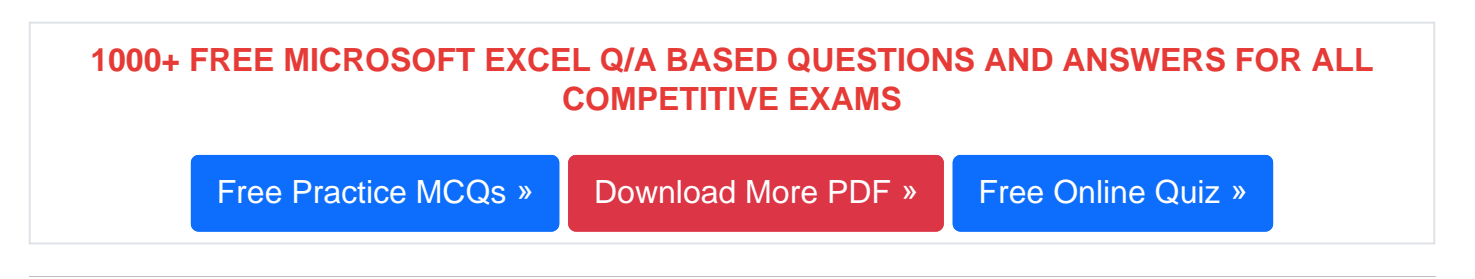

Q13. Special category of Number tab in Format Cells dialog box can be used to apply formats like

- a) Zip Code
- b) Phone Number
- c) Both of above
- d) All of above
- e) None of these

Code<br>
one Number<br>
th of above<br>
of above<br>
To copy cell contents using drag and drop, press the<br>
d key<br>
tift key<br>
the above<br>
ne of these<br>
To centre a paragraph using shortcut keys, press ... Q14. To copy cell contents using drag and drop, press the

- a) End key
- b) Shift key
- c) Esc key
- d) All the above
- e) None of these

Q15. To centre a paragraph using shortcut keys, press  $\_\_$ .

- a)  $CTRL + C$
- b)  $CTRL + E$
- $c)$  CTRL + L

 $d)$  CTRL + R

e) None of these

[Read More ms excel Question and Answes »](https://careericons.com/computer-mcq/ms-excel/set-7-question-answer/413-1/)

Answers to the above questions :

Q1. Answer: (b)

Q2. Answer: (b)

Q3. Answer: (d)

Answer: (d)<br>
He[re](https://careericons.com/computer-mcq/internet-awareness/103/) COMPUTER MCQ TOPIC WISE MCQ QUESTION BANK WITH SOLVED A<br>
FREE PDF<br>
FUNDAMENTAL & CONCEPTS OF COMPUTER<br>
DIMPUTER ACRONYMS & ABBREVIATION<br>
BASICS OF HARDWARE & S<br>
SOFTWARE ENGINEERING DATA STRUCTURES & ALGO 5000+ COMPUTER MCQ TOPIC WISE MCQ QUESTION BANK WITH SOLVED ANSWERS & FREE PDF FUNDAMENTAL & CONCEPTS OF COMPUTER [COMPUTER SECURITY](https://careericons.com/computer-mcq/computer-security/88/) [COMPUTER ACRONYMS & ABBREVIATION](https://careericons.com/computer-mcq/computer-acronyms-abbreviation/90/) [BASICS OF HARDWARE & SOFTWARE](https://careericons.com/computer-mcq/basic-hardware-software/93/) INPUT & OUTPUT DEVICES OPERATING SYSTEM [SOFTWARE CONCEPTS](https://careericons.com/computer-mcq/software-concepts/97/) SOFTWARE ENGINEERING [DATA STRUCTURES & ALGORITHMS](https://careericons.com/computer-mcq/data-structures-and-algorithms/99/) [COMPUTER NETWORKS](https://careericons.com/computer-mcq/computer-networks/100/) PARALLEL COMPUTING [WINDOW PROGRAMMING](https://careericons.com/computer-mcq/window-programming/102/) INTERNET AWARENESS [MICROSOFT WINDOWS OPERATING SYSTEM](https://careericons.com/computer-mcq/ms-windows-os/110/) MICROSOFT WINDOWS KEYBOARD SHORTCUTS [MICROSOFT OFFICE QUIZ](https://careericons.com/computer-mcq/ms-office/112/) MICROSOFT WORD MCQ MICROSOFT EXCEL Q/A [MICROSOFT POWERPOINT Q/A](https://careericons.com/computer-mcq/ms-powerpoint/115/) [MICROSOFT ACCESS MCQ](https://careericons.com/computer-mcq/ms-access/116/) [COMPUTER MEMORY MCQ](https://careericons.com/computer-mcq/memory/118/) [DATA BASE MANAGEMENT SYSTEM \(DBMS\)](https://careericons.com/computer-mcq/dbms/119/) [DATA MINING AND DATA WARE HOUSE](https://careericons.com/computer-mcq/data-mining-and-ware-house/120/) [ELECTRONICS DATA PROCESSING](https://careericons.com/computer-mcq/electronics-data-processing/121/)

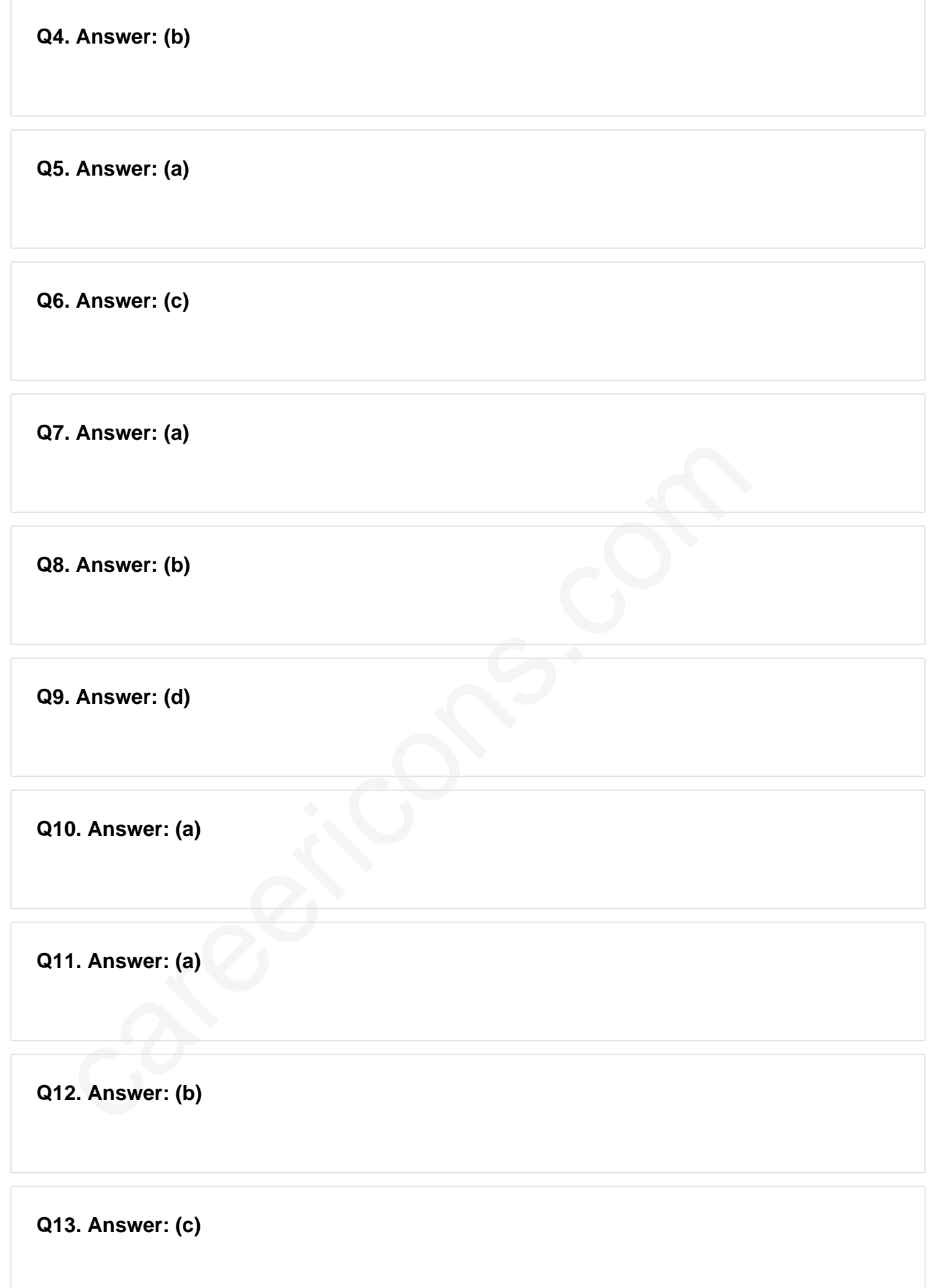

**Q14. Answer: (e)**

**Q15. Answer: (b)**

On our site **Careerions.com**, You can find all the content you need to prepare for any kind of exam like. **Verbal Reasoning, Non-Verbal Reasoning, Aptitude, English, Computer, History, Polity, Economy, Geography, General Science, General Awareness** & So on. Make use of our expertcurated content to get an edge over your competition and prepare for your exams effectively.

perfect for competitive exam preparation, as well as for brushing up on basic &<br>nowledge. The questions are updated regularly to keep up with the changing s<br>competitive exam preparation, as well as for brushing up on basic Practice with our **Free Practice MCQs, Mock Tests Series, Online Quiz** and get an idea of the real exam environment. Keep track of your progress with our detailed performance reports. They are perfect for competitive exam preparation, as well as for brushing up on basic & fundamental knowledge. The questions are updated regularly to keep up with the changing syllabuses.